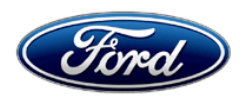

Michael A. Berardi **Ford Motor Company Ford Motor Company** Director **P. O. Box 1904** Service Engineering Operations **Dearborn, Michigan 48121 Dearborn, Michigan 48121** Ford Customer Service Division

June 13, 2012

## **TO:** All U.S. Ford and Lincoln Dealers

# **SUBJECT: DEMONSTRATION / DELIVERY HOLD - Customer Satisfaction Program 12B36** *Supplement #2*

Certain 2011-2012 Model Year Explorer, Taurus, Flex, MKS, and MKT Vehicles PCM Reprogram - Cooling Fan Strategy

**REF: DEMONSTRATION / DELIVERY HOLD - Customer Satisfaction Program 12B36** *Supplement #1* - Dated May 3, 2012

## **New!** *REASON FOR THIS SUPPLEMENT*

- *Announce that a new Engine Cooling Fan service part is now available for some applications that will require the transfer of the Engine Cooling Fan Electronic Module.*
- *Inform dealers of revised technical instructions and labor operations.*

## **PROGRAM TERMS**

This program will be in effect through May 1, 2013. There is no mileage limit for this program.

**NOTE:** To ensure proper cooling fan performance during the 11A02 MyFord/MyLincoln Touch Performance Upgrade software download procedure, FSA 12B36 should be performed prior to performing FSA 11A02.

## **AFFECTED VEHICLES**

Certain 2011-2012 model year Explorer vehicles equipped with a 3.5L TIVCT or a 2.0L EcoBoost™ engine, Taurus and MKS vehicles equipped with a 3.5L EcoBoost™ engine, Flex and MKT vehicles equipped with a 3.5L DOHC or a 3.5L EcoBoost™ engine. Affected vehicles are identified in OASIS. In addition, for a list of vehicles assigned to your dealership, visit

https://web.fsavinlists.dealerconnection.com. This information will be available on May 3, 2012.

## **REASON FOR THIS PROGRAM**

In some of the affected vehicles, contamination build-up on the internal electrical contacts of the engine cooling fans may cause the fans to be inoperative. An inoperative engine cooling fan could lead to high engine temperature gauge readings and reduced air conditioning performance. Continued operation of the vehicle could result in illumination of the Malfunction Indicator Light (MIL) and eventually cause the engine to automatically enter derate (reduced power) mode.

Reprogramming the PCM using IDS version 78.04 or higher will incorporate a revised cooling fan strategy that periodically cycles the fans at high speed to clean the contamination from the contacts and prevent future contamination build-up.

## **SERVICE ACTION**

Before demonstrating or delivering any of the vehicles involved in this program, dealers are to verify operation of the cooling fans by commanding them On using IDS.

- If the cooling fans operate when commanded On, reprogram the PCM using IDS version 78.04 or higher.
- If the cooling fans are inoperative when commanded On by IDS, replace the cooling fan and reprogram the PCM using IDS version 78.04 or higher.

This service must be performed on all affected vehicles at no charge to the vehicle owner.

## **OWNER NOTIFICATION MAILING SCHEDULE**

Owner Letters are expected to be mailed the week of May 7, 2012. Dealers should repair any affected vehicles that arrive at their dealerships, whether or not the customer has received a letter.

## **New! ATTACHMENTS**

*Attachment I: Administrative Information Attachment II: Labor Allowances and Parts Ordering Information Attachment III: Technical Information* Owner Notification Letter

## **QUESTIONS & ASSISTANCE**

Special Service Support Center (Dealer Assistance Only) 1-800-325-5621 Special Service Support Center (Parts Ordering) 1-800-207-2444

Sincerely,

Willed.

Michael A. Berardi

#### **ATTACHMENT I** Page 1 of 3

## **DEMONSTRATION / DELIVERY HOLD –**

## **Customer Satisfaction Program 12B36** *– Supplement #2*

Certain 2011-2012 Model Year Explorer, Taurus, Flex, MKS, and MKT Vehicles PCM Reprogram - Cooling Fan Strategy

## **OASIS ACTIVATED?**

Yes, OASIS was activated on April 9, 2012 for the original population. OASIS will be activated for the Supplement #1 population on May 3, 2012.

## **FSA VIN LIST ACTIVATED?**

Yes, FSA VIN list will be available through https://web.fsavinlists.dealerconnection.com on May 3, 2012. Owner names and addresses will be available by May 15, 2012.

**NOTE:** Your FSA VIN list may contain owner names and addresses obtained from motor vehicle registration records. The use of such motor vehicle registration data for any purpose other than in connection with this program is a violation of law in several states, provinces, and countries. Accordingly, you must limit the use of this listing to the follow-up necessary to complete this service action.

## **STOCK VEHICLES**

- Correct all affected units in your new vehicle inventory before delivery.
- Use OASIS to identify any affected vehicles in your used vehicle inventory.

## **SOLD VEHICLES**

- Owners of affected vehicles will be directed to dealers for repairs.
- Immediately contact any of your affected customers whose vehicles are not on your VIN list but are identified in OASIS. Give the customer a copy of the Owner Notification Letter (when available) and schedule a service date.
- Correct other affected vehicles identified in OASIS which are brought to your dealership.

## **TITLE BRANDED / SALVAGED VEHICLES**

Affected title branded and salvaged vehicles are eligible for this service action.

## **RELATED DAMAGE**

If a related damage condition exists that you believe to be caused by the covered condition, call the Special Service Support Center to request approval **prior** to the repair of any related damage. Requests for approval after completion of the repair will not be granted. Ford Motor Company reserves the right to deny coverage for related damage in cases where the vehicle owner has not had this service action performed on a timely basis.

#### **ATTACHMENT I** Page 2 of 3

## **DEMONSTRATION / DELIVERY HOLD –**

## **Customer Satisfaction Program 12B36** *– Supplement #2*

Certain 2011-2012 Model Year Explorer, Taurus, Flex, MKS, and MKT Vehicles PCM Reprogram - Cooling Fan Strategy

### **ADDITIONAL LABOR TIME**

- If a condition exists that requires additional labor to complete the repair, call the Special Service Support Center to request approval **prior** to performing any additional labor. Requests for approval after completion of the repair will not be granted.
- If you encounter aftermarket equipment or modifications to the vehicle which might prevent the repair of the covered condition, call the Special Service Support Center.

#### **OWNER REFUNDS**

- Ford Motor Company is offering a refund for owner-paid repairs covered by this program if the repair was performed before the date of the Owner Notification Letter. This refund offer expires July 31, 2012.
- Dealers are also authorized to refund owner-paid emergency repairs that were performed away from an authorized servicing dealer after the date of the Owner Notification Letter. There is no expiration date for emergency repair refunds. Non-covered repairs, or those judged by Ford to be excessive, will not be reimbursed.
- Refunds will only be provided for the cost associated with engine cooling fan replacement.

## **New! RENTAL VEHICLES**

*With proper parts ordering and service appointment scheduling, rental vehicles should not be required. However, if you have a unique circumstance which may require a rental vehicle, please contact the Special Service Support Center at 1-800-325-5621.*

## **CLAIMS PREPARATION AND SUBMISSION**

- Enter claims using Direct Warranty Entry (DWE).
- Refer to ACESII manual for claims preparation and submission information.
- Related damage must be claimed on a repair line that is separate from the repair line on which the FSA is claimed. Related damage requires prior approval from the Special Service Support Center.
- "MT" labor should be submitted on a separate repair line with the related damage flag checked. "MT" labor requires prior approval from the Special Service Support Center.
- Submit refunds on a separate repair line.
	- Program Code: 12B36 Misc. Expense: ADMIN
	- Misc. Expense: REFUND Misc. Expense: 0.2 Hrs.
- -

#### **ATTACHMENT I** Page 3 of 3

# **DEMONSTRATION / DELIVERY HOLD –**

## **Customer Satisfaction Program 12B36** *– Supplement #2*

Certain 2011-2012 Model Year Explorer, Taurus, Flex, MKS, and MKT Vehicles PCM Reprogram - Cooling Fan Strategy

## **CLAIMS PREPARATION AND SUBMISSION (cont.)**

- Multiple refunds should be submitted on one repair line and the invoice details for each repair should be detailed in the comments section of the claim.
- For rental vehicle claiming, follow Extended Service Plan (ESP) guidelines for dollar amounts. Enter the total amount of the rental expense under Miscellaneous Expense code "Rental".
- PROGRAM TERMS: This program will be in effect through May 1, 2013. There is no mileage limit for this program.

# **ATTACHMENT II**

Page 1 of 2

# **DEMONSTRATION / DELIVERY HOLD –**

**Customer Satisfaction Program 12B36** *– Supplement #2*

Certain 2011-2012 Model Year Explorer, Taurus, Flex, MKS, and MKT Vehicles PCM Reprogram - Cooling Fan Strategy

# **New! LABOR ALLOWANCES**

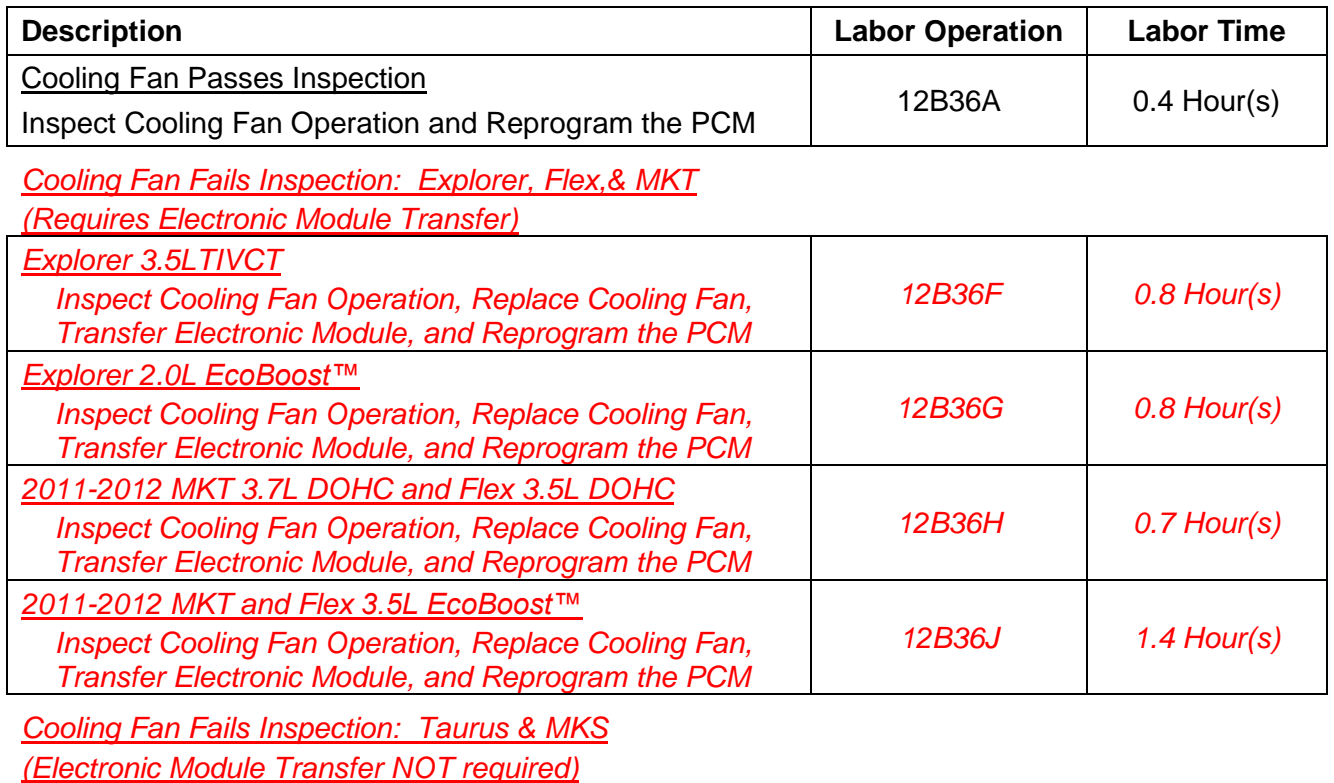

*2011-2012 Taurus and MKS 3.5L EcoBoost™ Inspect Cooling Fan Operation, Replace Cooling Fan, and Reprogram the PCM 12B36K 1.3 Hour(s)*

# **ATTACHMENT II**

Page 2 of 2

## **DEMONSTRATION / DELIVERY HOLD –**

#### **Customer Satisfaction Program 12B36** *– Supplement #2*

Certain 2011-2012 Model Year Explorer, Taurus, Flex, MKS, and MKT Vehicles PCM Reprogram - Cooling Fan Strategy

## **New! PARTS REQUIREMENTS / ORDERING INFORMATION**

To manage part availability, dealers must contact the Special Service Support Center parts order line at 1-800-207-2444. Dealers will receive a DOES II message when part requirements can be ordered through normal order processing channels.

When calling to place an order for a cooling fan, please be prepared to provide dealer P&A code, VIN, and RO #.

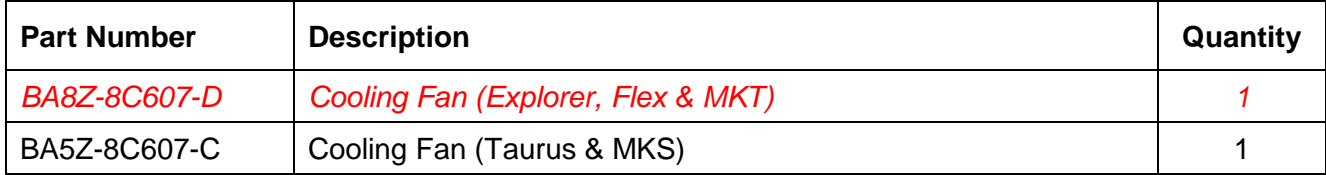

The DOR/COR number for this service action is 50464.

Less than 5% of the affected vehicle population is expected to require a cooling fan replacement.

## **DEALER PRICE**

For latest prices, refer to DOES II.

## **PARTS RETENTION AND RETURN**

Affected cooling fans are subject to random selection for return to the Ford Warranty Parts Analysis Center (WPAC). Refer to your daily PEARS (Parts Entry and Return System) register for part disposition and return instructions.

Follow the provisions of the Warranty and Policy Manual for "Parts Retention and Return Procedures."

#### **EXCESS STOCK RETURN**

Excess stock returned for credit must have been purchased from Ford Customer Service Division in accordance with Policy Procedure Bulletin 4000.

# **CERTAIN 2011-2012 MODEL YEAR EXPLORER, TAURUS, FLEX, MKS, AND MKT VEHICLES — PCM REPROGRAM - COOLING FAN STRATEGY**

## **OVERVIEW**

Contamination build up on the internal electrical contacts of the engine cooling fans may cause the fans to be inoperative. Dealers are to verify the engine cooling fan operation, replace if necessary, and reprogram the PCM using IDS version 78.04 or higher. A revised cooling fan strategy will periodically cycle the fans at high speed to clean the contamination from the contacts and prevent future contamination build-up.

**NOTE:** This FSA must be performed prior to performing FSA 11A02 (MyFord Touch Performance Upgrade) on affected Explorer vehicles to ensure proper cooling fan performance during the 11A02 software download procedure.

# **NEW COOLING FAN INSPECTION**

**NOTE:** Maximum fan speed is required to ensure sufficient cleaning of the internal electrical contacts.

1. Using IDS, start a new session and select Data Logger. Using the Output State Control, command the Cooling Fan Speed Desired (FAN\_CTRL# or FAN\_DSD# - above 90%) PID to High speed for 2 minutes and verify cooling fan operation.

**NEW H** NOTE: For Flex, MKS, MKT, Taurus equipped with a 3.5L Ecoboost engine and all Explorer vehicles, use PID "FAN\_DSD". For Flex 3.5L DOHC and MKT 3.7L vehicles, use PID "FAN\_CTRL".

- **Cooling fan operates properly:** Proceed to "PCM Reprogramming" on Page 3.
- **Cooling fan does not operate properly:** Proceed to "Cooling Fan Replacement" on Page 2 • After the cooling fan is replaced, proceed to "PCM Reprogramming" on Page 3.

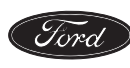

# **NEWH COOLING FAN REPLACEMENT**

## **All Vehicles**

1. Remove the cooling fan assembly. Refer to Workshop Manual (WSM), Section 303-03.

## **Explorer, Flex, and MKT Vehicles Only**

2. Disconnect the cooling fan electronic module electrical connectors. See Figure 1.

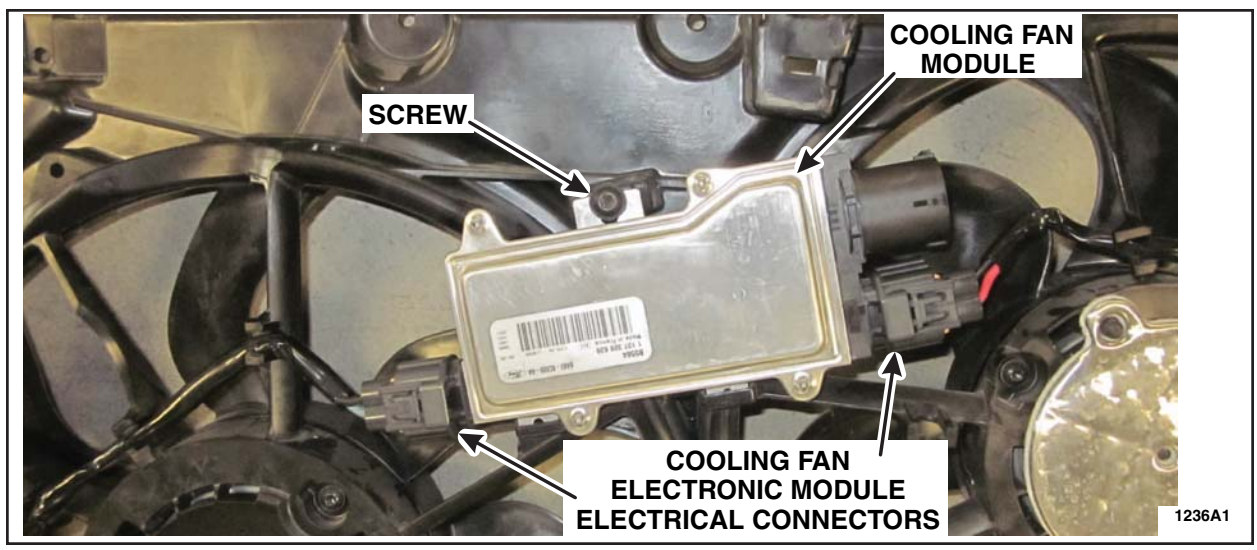

## **FIGURE 1**

- 3. Remove the screw and detach the cooling fan electronic module from the cooling fan. See Figure 1.
- 4. Install the cooling fan electronic module by inserting both bottom tabs into the new cooling fan assembly shroud pockets and install the screw.
	- Tighten the screw to 7 Nm (60 lb-in).
- 5. Connect the cooling fan electronic module electrical connectors.

## **All Vehicles**

- 6. Install the new cooling fan assembly. Refer to WSM, section 303-03.
- 7. Proceed to "PCM Reprogramming" on Page 3.

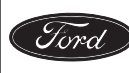

### **PCM Reprogramming**

#### **Important Information For Module Programming**

- **NOTE:** When programming or reprogramming a module, use the following basic checks to ensure programming completes without errors.
- **•** Make sure the battery is fully charged before carrying out the programming steps and connect IDS/scan tool to a power source.
- **•** Inspect Vehicle Communication Module (VCM) and cables for any damage. Make sure scan tool connections are not interrupted during programming.
- **•** A hardwired internet connection is strongly recommended.
- **•** Turn off all unnecessary accessories (radio, heated/cooled seats, head lamps, interior lamps, HVAC system, etc.), close doors.
- **•** Disconnect/depower any aftermarket accessories (remote start, alarm, power inverter, CB radio, etc.).
- **•** Follow all scan tool on-screen instructions carefully.
- **•** Disable IDS/scan tool sleep mode, screensaver, hibernation modes.
- **•** Create all sessions Key On Engine Off (KOEO). Starting the vehicle before creating a session will cause errors within the programming inhale process.

#### **Module Reprogramming**

- **NOTE:** Reprogram appropriate vehicle modules before performing diagnostics and clear all Diagnostic Trouble Codes (DTCs) after programming. For DTCs generated after reprogramming, follow normal diagnostic service procedures.
- 1. Reprogram the PCM to the latest calibration using IDS release 78.04 or higher. Calibration files may also be obtained at www.motorcraft.com.

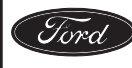

#### **Recovering a PCM/Body Control Module (BCM) when programming has resulted in a blank module: NEVER DELETE THE ORIGINAL SESSION!**

- 1. Obtain the original IDS that was used when the programming error occurred during Module Reprogramming (MR) or Programmable Module Installation (PMI).
- 2. Disconnect the VCM from the data link connector (DLC) and the IDS.
- 3. Reconnect the VCM to IDS and then connect to the DLC. Once reconnected, the VCM icon should appear in the corner of the IDS screen. If it does not, troubleshoot the IDS to VCM connection.
- 4. Locate the ORIGINAL vehicle session when programming failed. This should be the last session used in most cases. If not, use the session created on the date that the programming failed.
- **NOTE:** If the original session is not listed in the previous session list, click the ''Recycle bin'' icon at the lower right of the previous session screen. This will load any deleted sessions and allow you to look through them. Double-click the session to restore it.
- 5. Once the session is loaded, the failed process should resume automatically.
- 6. If programming does not resume automatically, proceed to the Module Programming menu and select the previously attempted process, Programmable Module Installation (PMI) or Module Reprogramming.
- 7. Follow all on-screen prompts/instructions.
- 8. Near the end of programming, the IDS will prompt you to select certain parameters. It is important to make a selection for ALL parameters listed. If the correct selection is already highlighted, you must still choose that selection before clicking the "Tick" mark to complete the configuration.
- 9. The last screen on the IDS may list additional steps required to complete the programming process. Make sure all applicable steps listed on the screen are followed in order.

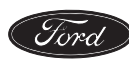

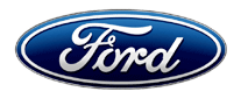

Ford Motor Company Ford Customer Service Division P. O. Box 1904 Dearborn, Michigan 48121

Customer Satisfaction Program 12B36

Mr. John Sample 123 Main Street Anywhere, USA 12345

Your Vehicle Identification Number: 12345678901234567

At Ford Motor Company, it has been our goal for more than 100 years to provide customers with high-quality, dependable products. In order to maintain these standards, Ford Motor Company is providing a no-charge Customer Satisfaction Program (Program Number 12B36) for your vehicle, with the Vehicle Identification Number shown above.

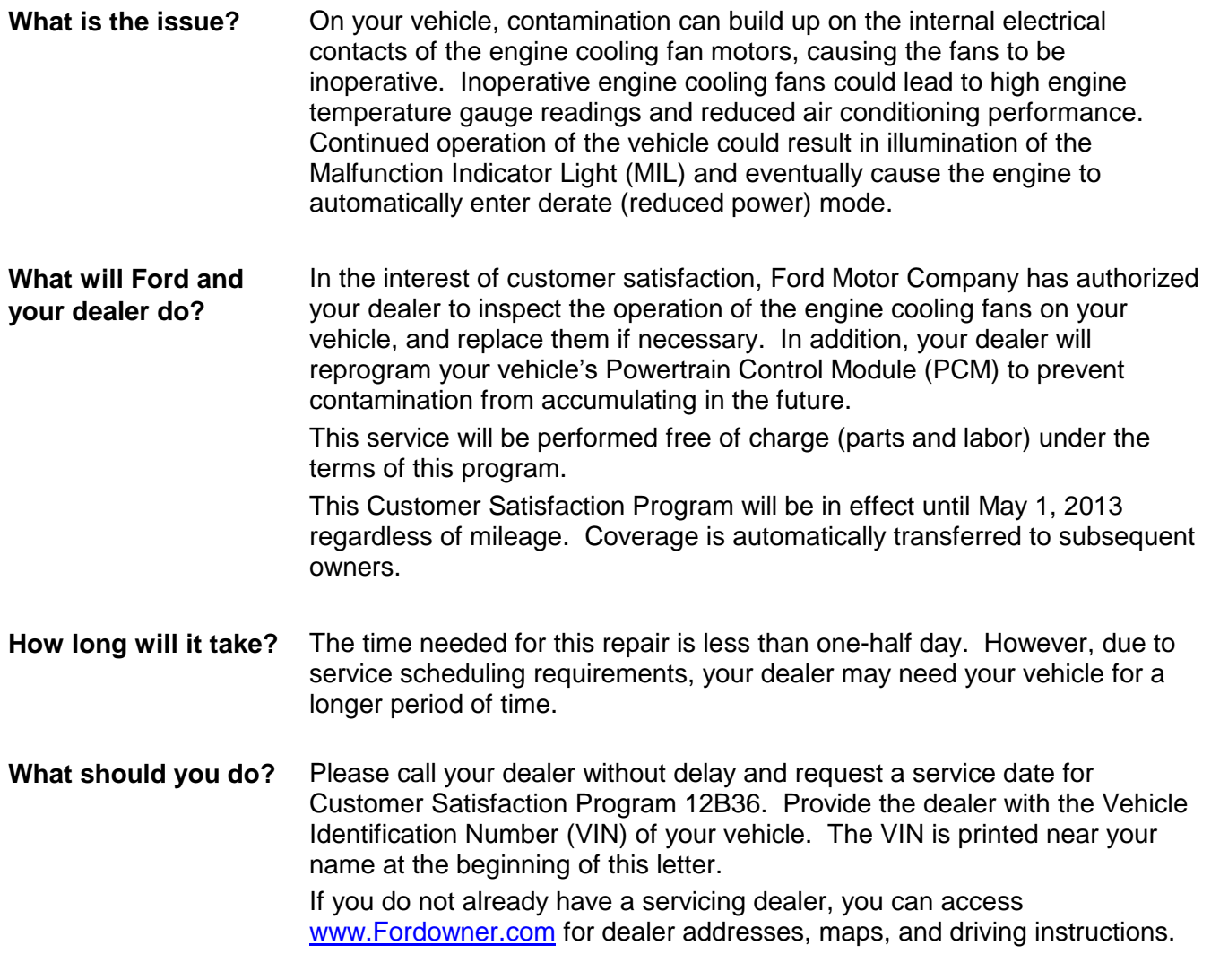

April 2012

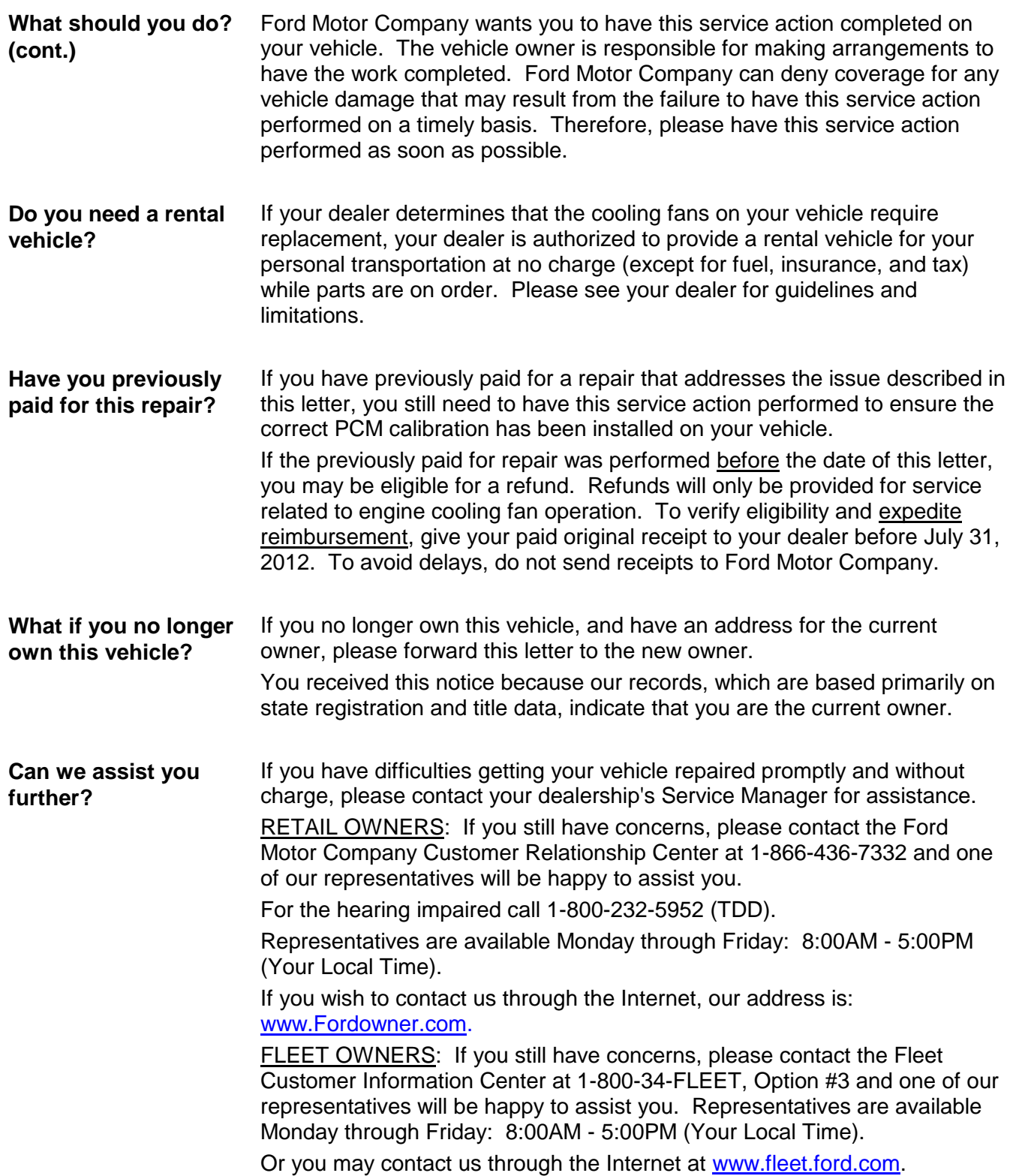

Thank you for your attention to this important matter.

Ford Customer Service Division